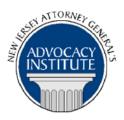

The Advocacy Institute Is Pleased to Announce

## PROGRAM ANNOUNCEMENT

## EVIDENCE RULES YOU NEED TO KNOW AND LOVE - PART II.

January 21, 2014 12:30 p.m. to 1:30 p.m. 124 Halsey Street 5th Floor Conference Room Newark, New Jersey

# **Program Summary**

This program continues the examination of selected evidence rules and concepts that trial lawyers are most likely use in the courtroom. This presentation will focus on the use of depositions of available witnesses and unavailable witnesses, and *de bene esse* depositions. The fundamentals of the hearsay rule will be examined, and the business records exception to the hearsay rule will be explored. Summaries of records under the provisions of Rule 1006 will be explained. Finally, the use of experts, the "net opinion" rule, the Frye test and the Daubert standard will be presented.

#### Who Should Attend?

This program is intended for the Division of Law ACE group only. If you are not a member of the Division of Law ACE Group, please do not attempt to register for this seminar.

## Who Is the Faculty?

**Kevin Jespersen** is an Assistant Attorney General in the Litigation Group of the Division of Law. He is a Certified Trial Attorney and has devoted almost all of his twenty-nine-year career to handling litigated civil matters. AAG Jespersen has tried over 40 cases to verdict in both jury and non-jury cases. His trials have taken place in both state and federal courts in New Jersey, as well as before the Office of Administrative Law.

#### **CLE Credit**

**NJ CLE Credit**: This program has been approved by the Board on Continuing Legal Education of the Supreme Court of New Jersey for up to 1.2 hours of total CLE credit. Of these, 0.0 qualify as hours of credit for ethics/professionalism.

**NY CLE Credit:** 1.0 substantive credits (pursuant to the approved jurisdiction policy).

**PA CLE Credit:** 1.0 substantive credits (\$1.50 mandatory registration fee required).

# How Do I Register?

# **State Employees**

Most State employees are able to register for this course going http://reg.dcj.lps.state.nj.us/login.aspx?portalid=2 and creating an AGAI Course Registration account. To do so, your computer **must** be attached to the government's Garden State Network. Upon opening the AGAI Course Registration System home page, you will see the Create Account link in the Login Box. Click on it and create your account, which will include you selecting a user name and password. Once you create your account, you can access the AGAI Course Registration System at <a href="http://reg.dcj.lps.state.nj.us/login.aspx?portalid=2">http://reg.dcj.lps.state.nj.us/login.aspx?portalid=2</a> to register for future courses or to manage your account. Please retain your user name and password for your records.

# Non-State Employees or State Employees not Connected to the Garden State Network

If you are not a State employee, or are otherwise unable to access the AGAI Course Registration System through the Garden State Network, kindly email the Advocacy Institute at: AdvocacyInstitute@lps.state.nj.us for an authorization code to allow you access to the AGAI Course Registration System through the My New Jersey portal. Setting up your account through the portal is a two-step process, the details of which are set forth in the next two paragraphs.

Once you receive the portal authorization code you will be prompted to go to the My New Jersey portal at <a href="http://www.state.nj.us/">http://www.state.nj.us/</a> and create a portal account. Once your portal account is created you are prompted to enter your authorization code. This is Step 1 of the process, which you need only do once.

If you have already been issued an authorization code in the past you do not need to request another one. You can log into your account on the Garden State Network at http://www.state.nj.us and under the heading NJ L&PS Applications you will see the Attorney General's Advocacy Institute's Registration System. Click on that and log into your account on our system.

Upon setting up your portal account, you need to set up your AGAI Course Registration System account. This is Step 2. To do so, log on to the My New Jersey Portal <a href="http://www.state.nj.us/">http://www.state.nj.us/</a>. Upon opening the AGAI Course Registration System home page, you will see the Create Account link in the Login Box. Click on it and create your account, which will include you selecting a new user name and password. Once you create your account, you can access the AGAI Course Registration System at <a href="http://reg.dcj.lps.state.nj.us/login.aspx?portalid=2">http://reg.dcj.lps.state.nj.us/login.aspx?portalid=2</a> to register for future courses or to manage your account. Please retain your user name and password for your records.